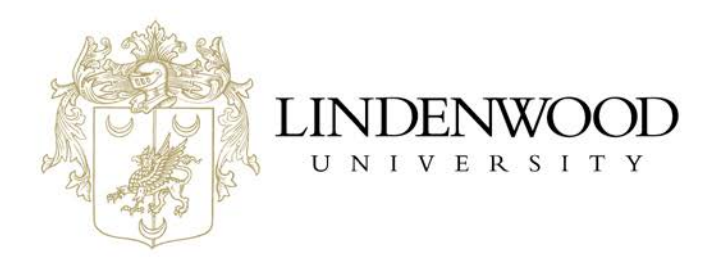

## **Email Signatures for Out of Office Autoreplies**

This is one of those instances where **Outlook Desktop** vs **Outlook Web-based, 0365** versions have significant differences.

## **Outlook Desktop**

Does not allow HTML content to be copied into out of office autoreplies. And is extremely limited in formatting options. As a result email signatures cannot be copied and pasted into an out of office message without formatting issues and images being eliminated. There is not a solution or troubleshooting fix for users attempting this with Outlook for Desktop.

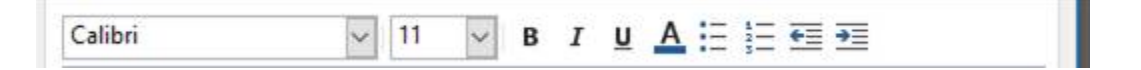

## **Outlook Web-based, O365**

a.

Does allow HTML content and a lot more formatting options.

Additional features available here but not on the Desktop version. It also allows the users to 1) "Block my calendar for this period" ; 2) "Automatically decline new invitations for events that occur during this period" ; and 3) "Decline and cancel my meetings during this period."

To set up… Once in Outlook via 0365

1. Click the gear (settings) icon in the top right

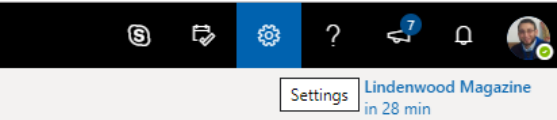

- a. 2. Select "View all Outlook Settings" at the very bottom of the drop down
- 3. Select the "Automatic Replies" option from the "Mail" segment

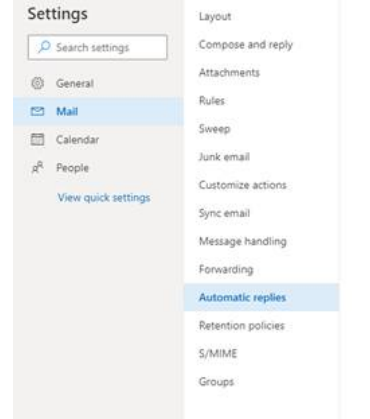

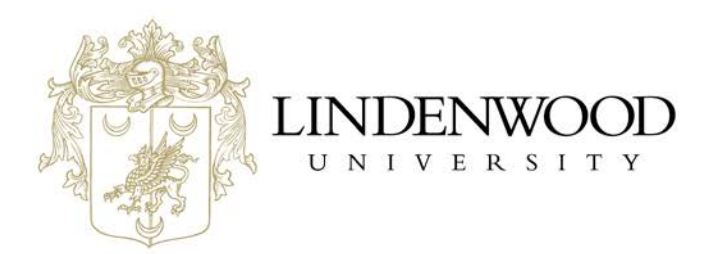

- 4. Set up your out of office reply. Add email signature from a new instance of the email signature generator (Not a copy and paste from an existing email).
	- a. [https://www.lindenwood.edu/advancement-and-communications/website-content/email](https://www.lindenwood.edu/advancement-and-communications/website-content/email-signatures/)[signatures/](https://www.lindenwood.edu/advancement-and-communications/website-content/email-signatures/)

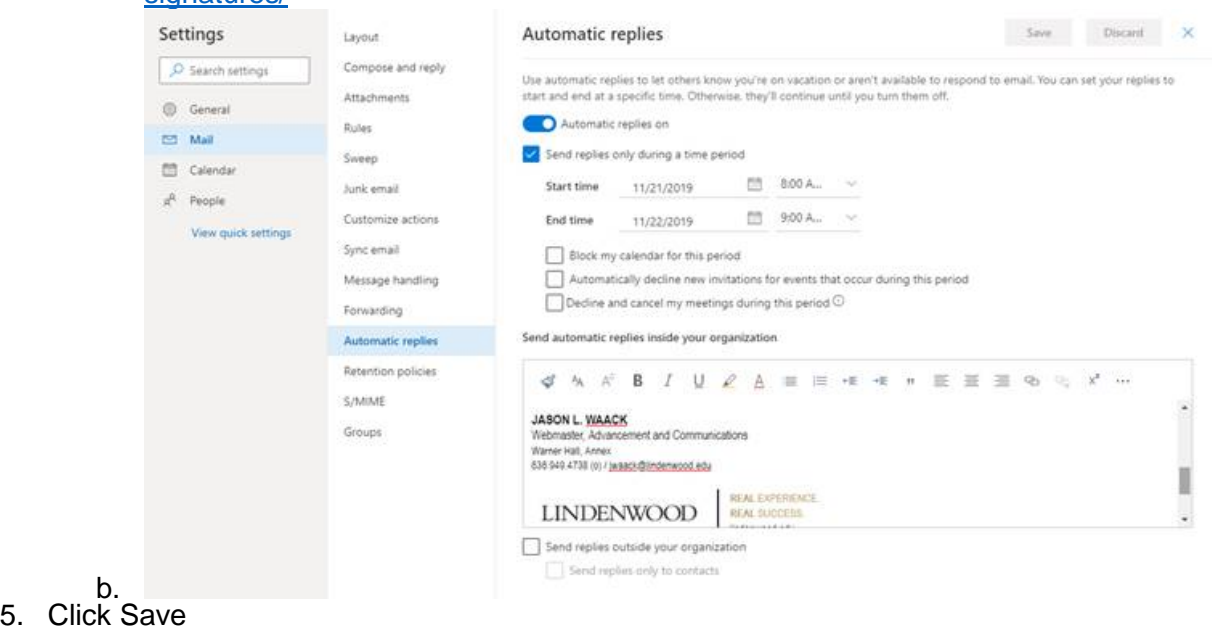